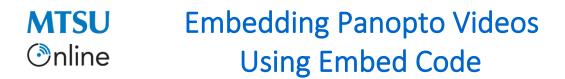

- 1. From your D2L course shell, click the **Videos** tab to open Panopto in a new tab/window.
- 2. You will land in the Panopto folder associated with the course

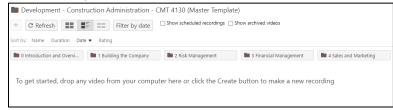

3. Navigate to the video you want to embed.

| Course Overview                                                                 |                            |                                |
|---------------------------------------------------------------------------------|----------------------------|--------------------------------|
| ↑ C Refresh                                                                     | Filter by date             | Show scheduled recordings Show |
| Sort by: Name Duration Date                                                     | <ul> <li>Rating</li> </ul> |                                |
| C Add folder                                                                    |                            |                                |
| Construction<br>Administration<br>Buttig and Opening a New Construction Nucleon | Construction Admini        | stration Course Overview       |

- Hover over the title of the video. Buttons will appear beneath the video description.
- 5. Click the **Share** button.

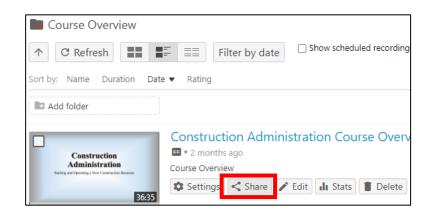

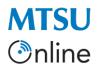

## Embedding Panopto Videos Using Embed Code

6. In the pop-up window that appears, click the **Embed** button under the *Who Can Access This Video* section

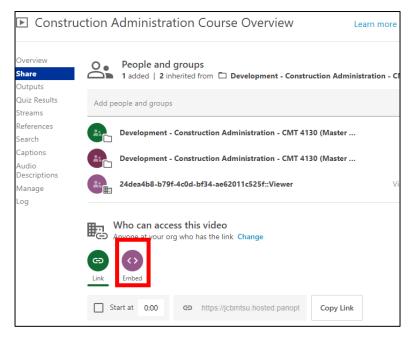

 New information appears below the Embed button. In the lower right corner, click the Copy Embed Code button.

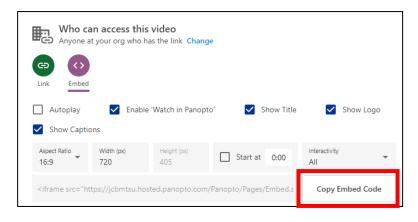

8. Go to your D2L course shell (click on the other tab or window open in your browser).

## MTSUEmbedding Panopto VideosOnlineUsing Embed Code

- 9. Go to Content and navigate to the module in which you want to embed the video.
- 10. Click the **New** drop-down button.
- 11. Select Video or Audio.

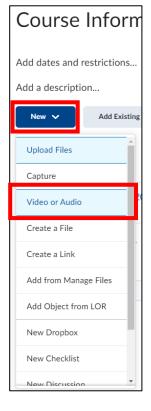

- 12. *Paste* the embed code copied from Panopto into the larger box at the top of the pop-up window
- 13. Enter a title for your video and click the Save button to complete the process.
- The video entry will appear at the end of the content listings.

| Add Video or Audio                                                                                                    |                                                  |
|----------------------------------------------------------------------------------------------------|--------------------------------------------------|
| Web Video or Audio                                                                                                    | Upload                                           |
| src="https://jcbmtsu.hosted.panopto.com/l<br>?id=9d6aea16-830b-4c58-a769-<br>ae6001004700&autoplay=false&offerview<br>owbrand=true&captions=true&interactivity<br>width="720" style="border: 1px solid #464<br>allow="autoplay"> | er=true&showtitle=true&sh<br>y=all" height="405" |
| Preview<br>What video sites can be embedded?                                                                                                    |                                                  |
| what video sites can be embedded?                                                                                                    |                                                  |
| Title *                                                                                                    |                                                  |
| ENTER YOUR VIDEO TITLE HERE                                                                                                    |                                                  |
|                                                                                                    | attempted to<br>our video. Please                |
| Save                                                                                                    |                                                  |